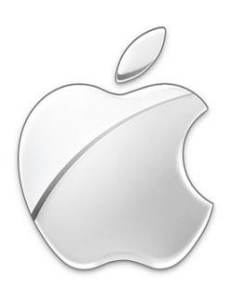

# Viktig informasjon til deg som har klientdriftet Mac ved UiB

Arket er beregnet på UiB-brukere som for første gang mottar en Mac-klient satt opp UiB. Dette er kortfattet hjelp om aktuelle problem som du kan støte på under førstegangs bruk

## Innlogging

#### **Første gang du logger inn må du være tilkoblet UiB nettverket med kabel.**

Du kan logge deg inn med din Apple ID, men det enkleste er å hoppe over denne biten slik at du kan bruke UiB tilpasningene. Etter å ha hoppet over så er brukernavn og passord det samme som du opprettet i Sebra. Etter å ha logget inn og ut 1 gang så fungerer maskinen uten å være tilkoblet noe nett.

## Eduroam

Eduroam er det internasjonale trådløse nettverket vi tilbyr ved UiB. Denne tilkoblingen gir deg direktetilgang til UiBs resurser uten å være påkoblet VPN. For å logge deg inn på dette nettet må du skrive brukernavnet ditt slik: **brukernavn@uib.no** og deretter ditt vanlige passord.

#### Managed Software Center

Programmer som Office pakken o.l. er ikke forhåndsinstallert på maskinen din. Dette kan du gratis laste ned via Managed Software Center. (Tips: Bruk Spotlight til å søke etter programmet.)

# Oppkobling av hjemmeområde eller fellesområde, samt VPN

For å koble deg til områdene dine så start opp UiB Fuslight (ikon oppe på menybaren) og bruk dette til å velge tilgangen din. I Fuslight kan du også koble deg til VPN

# E-post

Du kan sette opp din e-post i Mail eller i Outlook, enten du har en Unix-Mail-/IMAP-konto eller en Exchange-/Outlook-konto. Ønsker du å bruke Outlook så må du først installere Office via Managed Software Center.

*Hvordan koble seg til eposten i Outlook beskrives best på denne websiden:* [http://link.uib.no/mac\\_outlook](http://link.uib.no/mac_outlook)

*I Mail:*  [http://link.uib.no/mac\\_mail](http://link.uib.no/mac_mail)

#### Hjelp

Trenger du informasjon utover det som er skrevet i de kommende avsnitt kan du søke på våre hjelpeside[r http://link.uib.no/mac](http://link.uib.no/mac) eller kontakte BRITA. For kontakt med BRITA ring (555) 84700 eller logg deg inn på https://bs.uib.no og opprett en sak

Vi har også et nedlastbar infohefte der en går dypere igjennom punktene ovenfor. Du kan laste dette ned i fra denne siden: [http://link.uib.no/mac\\_info](http://link.uib.no/mac_info)

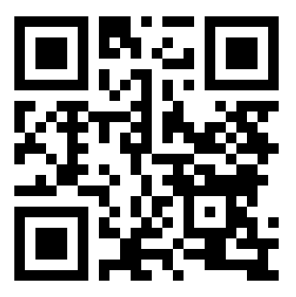

Alternativ bruk denne QP-koden: